## Clase de baza in MFC

## **CObject**

#### $#include$   $\langle afx,h\rangle$

CObject este clasa de baza principala pentru MFC. Majoritatea claselor din MFC sunt drivate din aceasta clasa. CObject furnizeaza urmatoarele servicii:

- suport de serializare;
- informatii despre clasa in timpul executiei;
- diagnosticare obiecte;
- compatibilitate cu clasele colectie (CArray, CList, etc.).

CObject nu suporta mostenirea multipla si CObject trebuie sa fie cel mai din stanga ierarhiei in cazul derivarii.

Daca folosim CObject atunci in clasele derivate putem beneficia de macro-urile:

**DECLARE\_DYNAMIC** si **IMPLEMENT\_DYNAMIC**, permite accesul in timpul executiei la numele clasei si pozitia acesteia in ierarhie.

**DECLARE\_SERIAL** si **IMPLEMENT\_SERIAL**, includ toata functionalitatea macrourilor de mai sus, si permit unui obiect sa fie serializat (scris/citit in/din arhiva).

## Exemplu pentru serializare

```
class XPersoana : public CObject { 
pubic: 
       // Interfata 
private: 
       CString m_Nume; 
       WORD m_Varsta; 
protected: 
       virtual void Serialize(CArchive& ar); 
}; 
Implementarea functiei Serialization() pentru aceasta clasa ar 
putea fi: 
void XPersoana::Serialize(CArchive& ar) 
{ 
       if (ar.IsStoring()) 
              ar << m_Nume << m_Varsta; 
       else 
              ar >> m_Nume >> m_Varsta;
```
**}** 

Cand avem nevoie sa memoram o instanta a clasei **XPersoana** pe disc sau sa o citim din disc, vom apela functia **Serialize().**

Exemplu

```
class CMyDocument : public CDocument 
{... 
XPersoana m_persoane[100]; 
... 
}; 
void CMyDocument::Serialize(CArchive& ar) 
{ 
for (int i=0;i<100;i++) 
       m_persoane[i].Serialize(ar); 
}
```
Consideram in continuare ca printre aceste persoane exista una care este manager si deci are in subordine alte persoane. Vom construi clasa

```
class XManager : public CPersoana 
{ 
       public: 
               // Interface 
       private: 
               CList<XPersoana*, XPersoana*> m_subordonati; 
};
```
unde subordonatii sunt constituiti intr-o lista simplu inlantuita.

Schimbam si implementarea clasei **CMyDocument** astfel:

```
class CMyDocument : public CDocument 
{ 
        ... 
        CList<XPersoana*, XPersoana*> m_persoane; 
        ... 
};
```
In timpul executiei, lista inlantuita ar putea arata astfel:

#### m\_persoane -> XPersoana("Popescu", 20) -> XManager("Zetu",20) -> XPersoana("Zoe",12) -> etc.

Deci nu mai avem un proces simplu de serializare. Adaugand macro-ul DECLARE SERIAL in definitia clasei si IMPLEMENT SERIAL in implementarea clasei, un pointer la o instanta a clasei poate fi memorat si realocat dintro arhiva.

In concluzie implementarea completa pentru aceasta clasa este:

```
class XPersoana : public CObject 
{ 
public: 
        // Interfata
```

```
private: 
        CString m_Nume; 
        WORD m_Varsta; 
protected: 
        virtual void Serialize(CArchive& ar); 
       DECLARE_SERIAL(XPersoana) 
}; 
class XManager : public XPersoana 
{ 
public: 
        // Interfata 
private: 
        CList<XPersoana*, XPersoana*> m_subordonati; 
protected: 
        void Serialize(CArchive& ar); 
       DECLARE_SERIAL(XManager) 
}; 
IMPLEMENT_SERIAL(XPersoana, CObject, 1) 
IMPLEMENT_SERIAL(XManager, XPersoana, 1) 
// 
// Aceasta este o functie helper pentru clasa colectie 
// template CList si ne spune cum memoreaza obiecte 
// de tipul XPersoana* 
// 
void SerializeElements(CArchive& ar, XPersoana** pElemente, int 
nCount) 
{ 
        for (int i=0;i < nCount; i++) { 
               if (ar.IsStoring()) 
                     ar << pElemente[i]; 
               else 
                      ar >> pElemente[i]; 
 } 
} 
void XPersoana::Serialize(CArchive& ar) 
{ 
        if (ar.IsStoring()) 
              ar << m_Nume << m_Varsta; 
        else 
              ar >> m_Nume >> m_Varsta; 
} 
void XManager::Serialize(CArchive& ar) 
{ 
       XPersoana::Serialize(ar); 
       m_subordonati.Serialize(ar); 
}
```

```
void CMyDocument::Serialize(CArchive& ar) 
{ 
       m_persoane.Serialize(ar); 
}
```
## **CCmdTarget**

CCmdTarget este clasa de bază pentru arhitectura de tratare a mesajelor din biblioteca MFC. Dacă se doreşte crearea unei noi clase ce trebuie să trateze mesaje, aceasta trebuie derivată din **CCmdTarget** sau dintr-un descendent al acesteia. Metoda **OnCmdMsg ()** este folosită pentru rutarea, distribuirea mesajelor şi tratarea acestora. În plus clasa CCmdTarget mai gestionează trecerea cursorului în starea de aşteptare (cursor cu clepsidră) și ieșirea din această stare folosind metodele **BeginWaitCursor (),** EndWaitCursor ( ) şi RestoreWaitCursor ( ).

Clase derivate din CCmdTarget: CView, CWinApp, CDocument, CWnd si CFrameWnd.

Pentru a lucra cu comenzi va trebui sa completam harta de mesaje (se face corespondenta intre mesaj si functia ce-l trateaza) iar in majoritatea cazurilor acest lucru este facut de ClassWizard. Bine-nteles codul din functia ce trateaza mesajul trebuie scris de noi.

In general mesajele sunt trimise ferestrei cadru principale, dar comenzile sunt rutate apoi catre alte obiecte.

In mod normal o clasa ruteaza comenzile la alte obiecte pentru a le da sansa sa trateze comanda. Daca comanda nu este trata de nici un obiect atunci se cauta in harta de mesaje a clasei pentru a vedea daca mesajul are asociata o functie de tratare. In situatia cind clasa nu trateaza comanda, aceasta este rutata catre clasa de baza a clasei curente. Vom explica pe larg aceasta rutare intr-un curs viitor.

Urmatorul exemplu este din MSDN. Se explica sintaxa metodei **OnCmdMsg** si apoi se da un exemplu.

## CCmdTarget::OnCmdMsg

virtual BOOL OnCmdMsq( UINT nID, int nCode, void\* pExtra, AFX CMDHANDLERINFO\* pHandlerInfo );

### Return Value

Nonzero if the message is handled; otherwise 0.

#### **Parameters**

nID Contains the command ID. nCode Identifies the command notification code. pExtra Used according to the value of nCode. pHandlerInfo If not NULL, OnCmdMsg fills in the pTarget and pmf members of the pHandlerInfo structure instead of dispatching the command. Typically, this parameter should be NULL.

### Remarks

Called by the framework to route and dispatch command messages and to handle the update of command user-interface objects. This is the main implementation routine of the framework command architecture.

At run time, OnCmdMsg dispatches a command to other objects or handles the command itself by calling the root class **CCmdTarget::OnCmdMsg**, which does the actual messagemap lookup.

#### Example

**// This example illustrates extending the framework's standard command // route from the view to objects managed by the view. This example // is from an object-oriented drawing application, similar to the // DRAWCLI sample application, which draws and edits "shapes". BOOL CMyView::OnCmdMsg(UINT nID, int nCode, void\* pExtra, AFX\_CMDHANDLERINFO\* pHandlerInfo) { // Extend the framework's command route from the view to // the application-specific CMyShape that is currently selected // in the view. m\_pActiveShape is NULL if no shape object // is currently selected in the view. if ((m\_pActiveShape != NULL) && m\_pActiveShape->OnCmdMsg(nID, nCode, pExtra, pHandlerInfo)) return TRUE; // If the object(s) in the extended command route don't handle // the command, then let the base class OnCmdMsg handle it. return CView::OnCmdMsg(nID, nCode, pExtra, pHandlerInfo); } // The command handler for ID\_SHAPE\_COLOR (menu command to change // the color of the currently selected shape) was added to // the message map of CMyShape (note, not CMyView) using ClassWizard. // The menu item will be automatically enabled or disabled, depending // on whether a CMyShape is currently selected in the view, that is, // depending on whether CMyView::m\_pActiveView is NULL. It is not // necessary to implement an ON\_UPDATE\_COMMAND\_UI handler to enable // or disable the menu item. BEGIN\_MESSAGE\_MAP(CMyShape, CCmdTarget) //{{AFX\_MSG\_MAP(CMyShape) ON\_COMMAND(ID\_SHAPE\_COLOR, OnShapeColor) //}}AFX\_MSG\_MAP END\_MESSAGE\_MAP()** 

Asemanator hartilor de mesaje exista harti ce expun automatizarea prin implementarea interfetei IDispatch.

## **CWinThread**

Un obiect din clasa CWinThread reprezintă un fir de execuție dintr-o aplicație. Firul de execuție principal este un obiect al clasei CWinApp ce este o clasă derivată din CWinThread. Pe lângă firul de execuţie principal se mai pot folosi şi alte fire de execuţie, folosind obiecte CWinThread.

Exista doua tipuri de fire de executie suportate de CWinThread:

- 1. fire de lucru (fara interfata utilizator, deci nu au bucla de mesage);
- 2. fire cu interfata utilizator.

O problema importanta legata de firele de executie o constituie sincronizarea acestora (executie sincronizata).

### Membrii clasei CWinThread (selectie din MSDN)

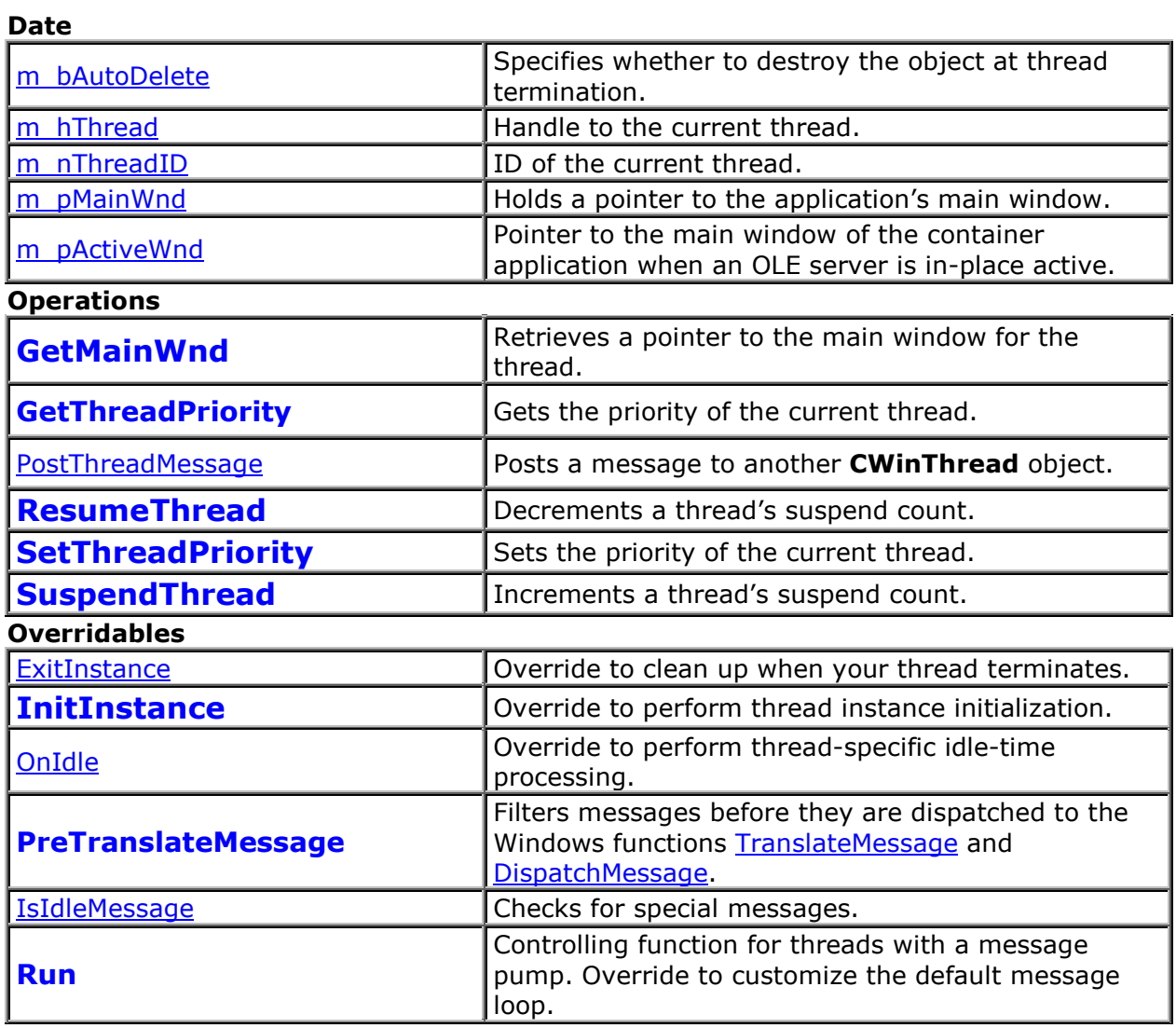

## **CWinApp**

Derivata din CWinThread.

Clasa CWinApp este clasa de bază pentru obiectul aplicație. Clasa aplicație din MFC încapsulează iniţializarea, execuţia şi terminarea unei aplicaţii Windows.

Fiecare aplicaţie MFC poate conţine doar un singur obiect derivat din CWinApp. Acest obiect este global şi este construit înaintea construirii ferestrelor, fiind disponibil atunci când sistemul de operare Windows apelează funcția WinMain, care este oferită de biblioteca MFC.

Când se derivează o clasă aplicație din **CWinApp**, se suprascrie funcția membru InitInstance ( ) pentru a se construi și inițializa noua aplicație.

Pe lângă funcțiile membru ale lui CWinApp, MFC oferă funcții globale pentru a obține informaţii despre obiectul aplicaţie curent:

- **AfxGetApp ()** returnează un pointer la obiectul aplicație curent;
- **AfxGetInstanceHandle ()** handle la instanta aplicație curentă;
- **AfxGetResourceHandle ()** handle la resursele aplicației;
- **AfxGetAppName ()** numele aplicatiei.

Exemplu

```
class Cmfc1App : public CWinApp 
{ 
public: 
      Cmfc1App();
```

```
// Overrides 
public: 
     virtual BOOL InitInstance();
```

```
// Implementation 
      afx_msg void OnAppAbout(); 
      DECLARE_MESSAGE_MAP()
```

```
};
```
iar in implementare

```
BOOL Cmfc1App::InitInstance() 
{ 
// InitCommonControls() is required on Windows XP if an application 
// manifest specifies use of ComCtl32.dll version 6 or later to enable 
// visual styles. Otherwise, any window creation will fail. 
      InitCommonControls(); 
      CWinApp::InitInstance(); 
     // Initialize OLE libraries 
     if (!AfxOleInit()) 
       { 
            AfxMessageBox(IDP_OLE_INIT_FAILED); 
            return FALSE; 
 } 
      AfxEnableControlContainer();
```

```
// Standard initialization 
// If you are not using these features and wish to reduce the size 
// of your final executable, you should remove from the following 
// the specific initialization routines you do not need 
// Change the registry key under which our settings are stored 
// TODO: You should modify this string to be something appropriate 
// such as the name of your company or organization
      SetRegistryKey(_T("Local AppWizard-Generated Applications")); 
      LoadStdProfileSettings(4); 
// Load standard INI file options (including MRU) 
// Register the application's document templates. Document templates 
// serve as the connection between documents, frame windows and views 
      CSingleDocTemplate* pDocTemplate; 
      pDocTemplate = new CSingleDocTemplate( 
            IDR_MAINFRAME, 
            RUNTIME_CLASS(Cmfc1Doc), 
            RUNTIME_CLASS(CMainFrame), // main SDI frame window 
            RUNTIME_CLASS(Cmfc1View)); 
     if (!pDocTemplate) 
            return FALSE; 
      AddDocTemplate(pDocTemplate); 
      // Parse command line for standard shell commands, DDE, file open 
      CCommandLineInfo cmdInfo; 
      ParseCommandLine(cmdInfo); 
// Dispatch commands specified on the command line. Will return FALSE if 
// app was launched with /RegServer, /Register, /Unregserver or /Unregister. 
     if (!ProcessShellCommand(cmdInfo)) 
            return FALSE; 
// The one and only window has been initialized, so show and update it 
      m_pMainWnd->ShowWindow(SW_SHOW);
      m_pMainWnd->UpdateWindow();
// call DragAcceptFiles only if there's a suffix 
// In an SDI app, this should occur after ProcessShellCommand 
     return TRUE;
```

```
}
```
# CWnd

Clasa CWnd este clasa de bază pentru toate celelalte **clase fereastră** oferite de MFC. Această clasă are o mare parte din funcţiile necesare în obiectele frame, view, controale, etc.

Obiectul fereastră este un obiect al clasei CWnd sau derivat din clasa CWnd care este creat direct de către program. Fereastra, pe de altă parte este un handle către o structură internă din Windows care conține resursele ferestrei respective.

## CFrameWnd

Clasa CFrameWnd conține o implementare implicită pentru următoarele funcții ale ferestrei principale dintr-o aplicație Windows:

- mentine ordinea cu ferestrele de vizualizare active;
- comenzile şi mesajele de notificare le trimite ferestrei de vizualizare active;
- modificarea textului ce apare pe bara de titlu a ferestrei în funcție de fereastra de vizualizare activă;
- se ocupă de poziţionarea barelor de control, a ferestrelor de vizualizare şi a altor ferestre copil, în zona client a ferestrei principale;
- bara de meniu;
- meniul sistem al aplicatiei;
- acceleratori (tratarea tastelor speciale);
- starea inițială a aplicației (minimizată, maximizată);
- help senzitiv la context;
- bara de stare;
- se ocupă de perechile document-view.

## Exemplu

```
class CMainFrame : public CFrameWnd 
{ 
protected: // create from serialization only 
      CMainFrame(); 
      DECLARE_DYNCREATE(CMainFrame) 
// Attributes 
public: 
// Operations 
public: 
// Overrides 
public: 
     virtual BOOL PreCreateWindow(CREATESTRUCT& cs);
```

```
// Implementation 
public: 
     virtual ~CMainFrame(); 
#ifdef _DEBUG 
     virtual void AssertValid() const; 
     virtual void Dump(CDumpContext& dc) const; 
#endif 
protected: // control bar embedded members 
      CStatusBar m_wndStatusBar; 
      CToolBar m_wndToolBar; 
// Generated message map functions 
protected: 
      afx_msg int OnCreate(LPCREATESTRUCT lpCreateStruct); 
      DECLARE_MESSAGE_MAP() 
}; 
iar in implementare avem (cod partial pentru crearea ferestrei) 
int CMainFrame::OnCreate(LPCREATESTRUCT lpCreateStruct) 
{ 
     if (CFrameWnd::OnCreate(lpCreateStruct) == -1) 
            return -1; 
     if (!m_wndToolBar.CreateEx(this, TBSTYLE_FLAT, WS_CHILD | 
            WS_VISIBLE | CBRS_TOP 
            | CBRS_GRIPPER | CBRS_TOOLTIPS | CBRS_FLYBY | 
            CBRS_SIZE_DYNAMIC) || 
            !m_wndToolBar.LoadToolBar(IDR_MAINFRAME)) 
       { 
            TRACE0("Failed to create toolbar\n"); 
            return -1; // fail to create 
      } 
     if (!m_wndStatusBar.Create(this) || 
             !m_wndStatusBar.SetIndicators(indicators, 
              sizeof(indicators)/sizeof(UINT))) 
       { 
            TRACE0("Failed to create status bar\n"); 
            return -1; // fail to create 
       } 
// TODO: Delete these three lines if you don't want 
// the toolbar to be dockable 
      m_wndToolBar.EnableDocking(CBRS_ALIGN_ANY); 
      EnableDocking(CBRS_ALIGN_ANY); 
      DockControlBar(&m_wndToolBar); 
     return 0; 
} 
BOOL CMainFrame::PreCreateWindow(CREATESTRUCT& cs)
```

```
{
```

```
if( !CFrameWnd::PreCreateWindow(cs) ) 
      return FALSE; 
// TODO: Modify the Window class or styles here by modifying 
// the CREATESTRUCT cs
```

```
return TRUE;
```
**}** 

### Structura CREATESTRUCT este asemanatoare cu structura WNDCLASSEX.

**typedef struct tagCREATESTRUCT { LPVOID** lpCreateParams**; HANDLE** hInstance**; HMENU** hMenu**; HWND** hwndParent**; int** cy;  **int** cx**; int** y**; int**  $\frac{x}{i}$  **LONG** style**; LPCSTR** lpszName**; LPCSTR** lpszClass**; DWORD** dwExStyle**;**

**} CREATESTRUCT;**

## Document templates - Sabloane de document

Aplicaţiile MFC folosesc implicit un model de programare ce separă datele programului de partea de afisare a acestor date și de majoritatea interacțiunilor dintre utilizator și date. În acest model, un obiect document citeşte şi scrie datele pe disc şi mai poate oferi nişte funcții de lucru cu aceste date.

Un obiect distinct se ocupă de partea de vizualizare a datelor într-o anumită fereastră şi tratează interacțiunea utilizatorului cu acestea.

Obiectul de vizualizare poate citi datele din document și le poate modifica la actiunea utilizatorului.

Modelul document/view este aplicabil și în situația în care există mai multe ferestre de vizualizare pentru un document, lăsând libertatea fiecărui obiect de vizualizare să-şi afişeze datele, în timp ce partea de cod comună tuturor ferestrelor de vizualizare (cum ar fi partea de calcule) se poate implementa în document.

Documentul se mai ocupă și de reactualizarea ferestrelor de vizualizare dacă datele au fost modificate (de către document sau de către una din ferestrele de vizualizare). Arhitectura MFC document/view suportă o implementare uşoară a ferestrelor de vizualizare multiple, tipuri de documente diferite, ferestre împărțite (splitter windows), și alte tipuri de caracteristici ale interfeţelor. La baza modelului document/view stau următoarele patru clase:

- CDocument (sau COleDocument);
- CView;
- CFrameWnd;
- CDocTemplate.

Părțile din MFC cele mai vizibile, atât pentru utilizator cât și pentru programator, sunt documentul şi ferestrele de vizualizare. Cea mai mare parte din munca investită într-un proiect constă în scrierea claselor document şi view.

Clasa CDocument oferă funcțiile de bază pentru clasele document specifice aplicației. Un document reprezintă un bloc de date pe care utilizatorul îl poate deschide cu comanda Open, salva cu comanda Save, etc.

Clasa CView stă la baza claselor view ale aplicației. Un view este atașat unui document și functionează ca un intermediar între document și utilizator: view-ul construiește în fereastră o imagine a documentului şi interpretează acţiunile utilizatorului şi le transmite documentului.

În figura următoare este prezentată relaţia dintre document şi view:

Documentele, ferestrele de vizualizare asociate și ferestrele cadru care conțin ferestrele de vizualizare pentru un document sunt create de un template document. Acesta este responsabil de crearea şi gestionarea tuturor documentelor de acelaşi tip. Orice aplicaţie MFC SDI creată cu AppWizard are cel puţin un document template. Acest template crează și defineste relațiile dintre document, fereastra cadru și fereastra de vizualizare. Când este creat un nou element sau când este deschis un document, acest template este folosit pentru a crea cele trei elemente în următoarea ordine: documentul, fereastra cadru și fereastra de vizualizare. Pentru o aplicație MDI mai apare un pas în plus față de aplicația SDI: crearea ferestrei cadru principale a aplicației înaintea creării documentului.

Template-ul document mapează documentul, fereastra cadru şi fereastra de vizualizare pe clasele proprii aplicatiei.

Crearea unui template (creat implicit de AppWizard):

```
CSingleDocTemplate* pDocTemplate; 
pDocTemplate = new CSingleDocTemplate( 
            IDR_MAINFRAME, 
            RUNTIME_CLASS(CSdiDoc), 
            RUNTIME_CLASS(CMainFrame), 
       // main SDI frame window 
            RUNTIME_CLASS(CSdiView)); 
AddDocTemplate(pDocTemplate);
```
## Secvența de apeluri la crearea documentului:

- CMyApp::InitInstance ( );
- dacă aplicaţia este MDI atunci se crează şi afişează fereastra cadru principală;
- parcurge şi procesează linia de comandă (dacă nu există se apelează OnFileNew ( ));
- se selectează template-ul document;
- se crează un document gol prin CDocTemplate::OpenDocumentFile ( );
- CDocTemplate::CreateNewDoc ( );
- constructorul pentru CMyDocument;
- CMyDocument::OnNewDocument ( ).

Crearea ferestrei cadru:

- CDocTemplate::CreateNewFrame ( )
- constructorul pentru CMainFrame;
- CMainFrame::LoadFrame ( );
- CMainFrame::PreCreateWindow ( );
- CMainFrame::OnCreate ( );
- CMainFrame::OnCreateClient ( );

Crearea ferestrei de vizualizare:

- CMainFrame::CreateView ( );
- constructorul pentru CMyView;
- CMyView::PreCreateWindow ( );
- CMainFrame::InitialUpdateFrame ( );
- CMyView::OnInitialUpdate ( );
- CMyView::OnActivateFrame ( );
- CMainFrame::ActivateFrame ( );
- CMyView::OnActivateView ( );

## CDocument

Clasa CDocument furnizeaza functionalitatea de baza in arhitectura document-view implementata in MFC si are ca scop gestionarea documentului aplicatiei. CDocument suporta operatii standard de creare, incarcare si salvare a documentului. O aplicatie poate suporta mai mult decat un document. Fiecare tip are asociat un document template (sablon). Acest sablon specifica resursele utilizate pentru acel tip de document. Utilizatorul interactioneaza cu un document prin intermediul unui obiect CView. Un obiect CView reprezinta o vizualizare a documentului in zona client.

Un document poate avea asociate mai multe vizualizari. Un document primeste comenzi forward-ate de vizualizarea activa precum si comenzi din meniu (Open, Save).

## **CView**

Clasa CView (obiecte instantiate direct sau indirect) furnizeaza vizualizarea documentului. O vedere actioneaza ca un intermediar intre document si utilizator. O vedere este o fereastra descendenta din fereastra cadru.

O vedere este responsabila de tratarea mai multor tipuri de intrari: tastatura, mouse, operatii de drag & drop, comenzi din meniu, toobar sau bare de defilare (scroll bars).

Metoda cea mai importanta din aceasta clasa este **OnDraw**, responsabila pentru desenarea in zona client.

O alta metoda folosita este cea care face legatura intre document si vizualizare: GetDocument(), functie ce returneaza un pointer la obiectul de tip document.

Alte clase de vizuallizare: CCtrlView, CDaoRecordView, CEditView, CFormView, CListView, CRecordView, CRichEditView, CScrollView, CTreeView.

## Harta de mesaje

Hărţile de mesaje sunt părţi ale modelului MFC de programare Windows. În loc de a scrie funcția **WinMain()** care trimite mesaje la procedura fereastră (funcția) WindProc() și apoi să controlăm ce mesaj a fost trimis pentru a activa funcția corespunzătoare, vom scrie doar functia care tratează mesajul și vom adăuga mesajul la harta de mesaje a clasei. Cadrul de lucru va face operaţiunile necesare pentru a ruta acest mesaj în mod corect.

### **Construirea h**ă**r**ţ**ii de mesaje**

Hărţile de mesaje se construiesc în două etape. **Declararea** hărtii de mesaje (macro **DECLARE\_MESSAGE\_MAP())** se face în fişierul .h al clasei, iar **implementarea** se face in fişierul .cpp al clasei **(BEGIN\_MESSAGE\_MAP() ... END\_MESSAGE\_MAP()).**

### **Exemplu**

```
//{{AFX_MSG(CShowStringApp) 
      afx_msg void OnAppAbout(); 
  //the ClassWizard will add and remove member functions here. 
  // DO NOT EDIT what you see in these blocks of generated code ! 
      //}}AFX_MSG 
      DECLARE_MESSAGE_MAP()
```
Se declară funcția **OnAppAbout**() care este prefixată cu **afx** msg ce constituie un comentariu pentru compilatorul de C++, dar care indică vizual că această funcție tratează un mesaj. Această funcție o vom găsi și în cadrul macro-ului **BEGIN MESSAGE MAP()**, ca un parametru al macro-ului **ON\_COMMAND().** Primul parametru al acestui din urmă macro este ID-ul mesajului (comenzii în acest caz), iar al doilea numele functiei ce tratează acest mesaj.

Cod in .cpp

```
BEGIN_MESSAGE_MAP(CShowStringApp, CWinApp) 
      //{{AFX_MSG_MAP(CShowStringApp) 
      ON_COMMAND(ID_APP_ABOUT, OnAppAbout) 
//DO NOT EDIT what you see in these blocks of generated code! 
      //}}AFX_MSG_MAP 
      // Standard file based document commands 
      ON_COMMAND(ID_FILE_NEW, CWinApp::OnFileNew) 
      ON_COMMAND(ID_FILE_OPEN, CWinApp::OnFileOpen) 
      ON_COMMAND(ID_FILE_PRINT_SETUP, CWinApp::OnFilePrintSetup) 
END_MESSAGE_MAP()
```
Macro-ul **DECLARE MESSAGE MAP**() adaugă date mebru și funcții la clasa respectivă. Practic se declară o tabelă cu un număr de intrări variabil (sfârşitul tabelei este marcat (completat) de **END** MESSAGE MAP()) și funcții care operează cu acest elementele acestui tabel.

## **Macro-uri pentru harta de mesaje**

BEGIN\_MESSAGE\_MAP si END\_MESSAGE\_MAP sunt macro-uri care ca si macro-ul DECLARE\_MESSAGE\_MAP din fisierul .h, declară anumite variabile membru și funcții pe care cadrul de lucru le va utiliza pentru a naviga prin hărţile de mesaje ale tuturor obiectelor din sistem Printre macro-urile folosite în hărtile de mesaje, enumerăm:

- **DECLARE\_MESSAGE\_MAP**—folosit în fişierul .h pentru a declara că va exista o hartăesaje in .cpp
- **BEGIN\_MESSAGE\_MAP**—Marchează începutul hărţii de mesaje în fişierul sursă.
- **END MESSAGE MAP—Marchează sfârsitul hărtii de mesaje în fisierul sursă.**
- **ON COMMAND**—Folosit pentru a face legătura între comenzi și functiile care tratează aceste comenzi.
- **ON\_COMMAND\_RANGE**—Folosit pentru a face legătura între un grup de comenzi şi funcţia care le tratează.
- **ON\_CONTROL**—Folosit pentru a face legătura între un mesaj de notificare al unui control şi funcţia ce-l tratează.
- **ON\_CONTROL\_RANGE**—Folosit pentru a face legătura între un grup de mesaje de notificare al unui control și funcția corespunzătoare.
- **ON\_MESSAGE**—Folosit pentru a realiza legătura între un mesaj definit de utilizator şi functia care-l tratează.
- **ON\_REGISTERED\_MESSAGE**—Folosit pentru a realiza legătura între un mesaj defint de utilizator, dar înregistrat și funcția care-l tratează.
- **ON UPDATE COMMAND UI—Folosit pentru a indica functia care va face** actualizarea pentru o comandă specifică.
- **ON\_COMMAND\_UPDATE\_UI\_RANGE**—Ca mai sus, dar pentru un grup de comenzi.
- **ON\_NOTIFY—Folosit pentru a indica funcția ce va adăuga informații suplimentare,** pentru un mesaj de notificare al unui control.
- **ON\_NOTIFY\_RANGE—Ca** mai sus, dar pentru un grup de mesaje de notificare al unui control. ON\_NOTIFY\_EX—Ca la ON\_NOTIFY, dar funcția va întoarce TRUE sau FALSE pentru a indica dacă notificarea poate fi trecută altui obiect pentru tratări suplimentare.
- ON\_NOTIFY\_EX\_RANGE—Ca mai sus, dar se referă la un grup de comenzi de notificare.

În plus la ceste macro-uri, există peste 100 de macro-uri, unul pentru fiecare din cele mai comune mesaje. De exemplu macro-ul **ON\_CREATE** pentru mesajul **WM\_CREATE**, etc. În mod obişnuit aceste macro-uri sunt adăugate la clasă de către Class Wizard.

## **Cum lucreaz**ă **harta de mesaje**

Fiecare aplicație are un obiect moștenit din clasa **CWinApp** și o funcție membru **Run()**. Această funcţie apelează funcţia **CWinThread::Run(),** care apelează **GetMessage(), TranslateMessage()** şi **DispatchMessage().**

Funcția fereastră (în SDK) știe handler-ul ferestrei pentru care este trimis mesajul. Fiecare obiect fereastră foloseşte acelaşi stil al clasei Windows şi aceeaşi funcţie WindProc, numită AfxWndProc(). MFC menţine ceva asemănător, numit *handle map*, o tabelă cu handler-ii ferestrelor şi pointeri la obiecte, şi framework-ul foloseşte aceasta pentru a trimite un pointer la obiectul C++, un CWnd<sup>\*</sup>. În continuare el apelează WindowProc(), o funcție virtuală a acestui obiect. Datorită polimorfismului, indiferent că este vorba de un Button sau o vizualizare se va apela functia corectă.

WindowProc() apelează OnCmdMsg(), funcția C++ care efectiv manipulează mesajul. Mai întâi caută dacă acesta este un **mesaj, o comand**ă **sau o notificare**. Presupunând că este un mesaj. caută în harta de mesage a clasei, folosind funcțiile și variabilele membru adăugate la clasă de DECLARE\_MESSAGE\_MAP, BEGIN\_MESSAGE\_MAP şi END\_MESSAGE\_MAP. Modul de organizare al acestei tabele permite căutarea mesajului, dacă este nevoie, în toată arborescenţa clasei.

### **AfxWndProc()->WindowProc()->OnCmdMsg()**

### **Recunoa**ş**terea mesajelor**

Există aproximativ 900 mesaje Windows.

### **Prefixele mesajului Windows** ş**i Tipuri fereastr**ă

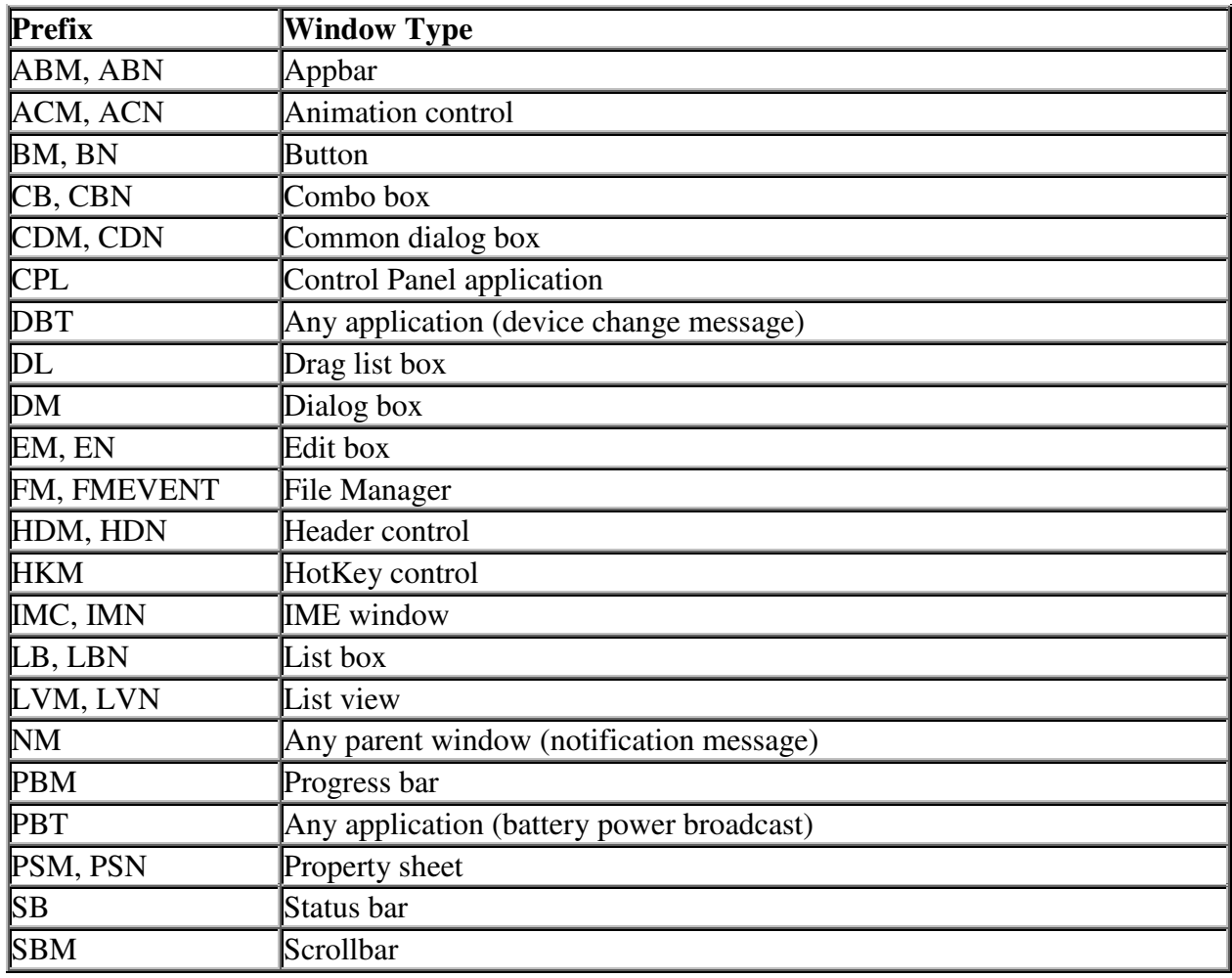

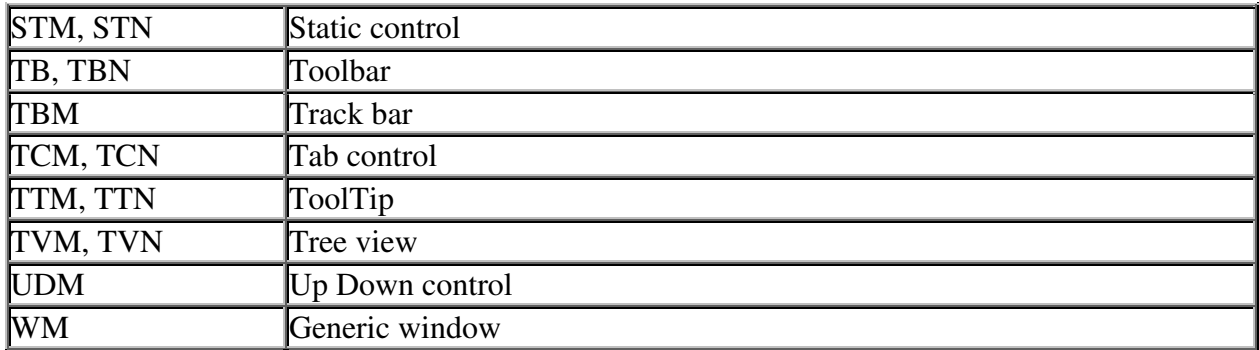

Care e diferenţa între mesajele care se termină în M şi cele care se termină în N? Primul este un mesaj la control (am apăsat butonul, de exemplu), al doilea este un mesaj de notificare de la control la fereastra proprietară a controlului, care are semnificatia de "am fost apăsat", "s-a întâmplat ceva în control...".

Există şi mesaje care nu se termină în M (CB\_) dar acţionează la fel.

### **În**ţ**elegerea comenzilor**

O **comand**ă este un tip special de mesaj. Windows generează comenzi când utilizatorul alege un articol de meniu, apasă un buton, sau altfel spune sistemului să facă ceva. Pentru un articol de meniu se primeşte mesajul **WM\_COMMAND** iar pentru notificarea unui control **WM\_NOTIFY**, cum ar fi selectarea dintr-un list box.

**Comenzile** ş**i notific**ă**rile** sunt trecute prin SO ca orice alt mesaj, până când acestea ajung la **OnWndMsg().** În acest punct pasarea mesajului windows încetează şi se startează rutarea comenzilor în MFC.

Mesajele de comandă au ca prim parametru, ID-ul articolului din meniu care a fost selectat sau a butonului care a fost apăsat.

Rutarea comenzilor este mecanismul pe care **OnWndMsg()** îl foloseşte pentru a trimite comanda (sau notificarea) la obiectele care pot trata acest mesaj. **Numai obiectele care sunt mo**ş**tenite din CWnd pot primi mesaje**, **dar toate obiectele care sunt mo**ş**tenite din CCmdTarget, incluzând CWnd** ş**i CDocument, pot primi comenzi sau notific**ă**ri**. Aceasta însemană că o clasă moştenită din CDocument poate avea o hartă de mesaje. Pot să nu existe mesaje în această hartă ci numai pentru comenzi şi notificări, dar tot hartă de mesaje se numeşte.

**Comenzile** ş**i notific**ă**rile** ajung la clasă prin mecanismul de rutare al comenzilor. OnWndMsg() apelează CWnd::OnCommand() sau CWnd::OnNotify(). OnCommand() apelează OnCmdMsg(). OnNotify() apelează de asemenea OnCmdMsg(). Binenţeles că ambele funcţii efectuează anumite controale înainte de a face aceste apeluri.

OnCmdMsg() este virtuală, ceea ce înseamnă că diferite comenzi au implementări diferite. Implementarea pentru fereastra cadru trimite comanda vizualizărilor şi documentelor pe care le contine.

### **Comanda pentru actualiz**ă**ri**

Folosit în special pentru actualizarea articolelor din meniu. De exemplu când se selectează text in vizualizare și opțiunile de Copy, Cut, Paste, Undo sunt implementate aceste articole de menu vor fi afisate în starea enable sau disable (funcție de logica programului).

Există două posibilităţi de a face acest lucru: *continuous update approach* şi *update-on-demand approach*.

*Continuous update approach* presupune existenţa unei tabele mari ce conţine câte o intrare pentru fiecare meniu și un flag care va indica dacă optiunea este disponibilă sau nu.

Cea de-a doua posibilitate presupune controlarea tuturor conditiilor asupra unui articol de meniu înainte ca meniul să fie afişat. În acest caz obiectul care are meniul va şti mai multe despre acesta, în schimb nu toată aplicația va avea acces la aceste informații.

Tehinca MFC-ului este de a utiliza un obiect numit CCmdUI, o comandă a interfetei utilizatorului, şi de a da acest obiect când se trimite mesajul CN\_UPDATE\_COMMAND\_UI. În harta de mesaje va apărea macro-ul ON\_UPDATE\_COMMAND\_UI.

## **Ce se întâmpl**ă **in realitate?**

SO trimite mesajul WM INITMENUPOPUP; clasa CFrameWnd va construi un obiect  $CCMUI$ , setează variabilele membru ce corespund primului articol din meniu și apelează funcția membru DoUpdate(). DoUpdate() trimite mesajul CN\_COMMAND\_UPDATE\_UI la ea însăşi, cu un pointer la obiectul CCmdUI. Se vor seta variabilele membru ale obiectului CCmdUI cu articolul doi din meniu şi procesul continuă până când este parcurs tot meniul. Obiectul CCmdUI este folosit pentru a valida (enable) sau invalida (disable) [*gray(disable)* sau *ungray(enable)* ] articolele din meniu sau butoane.

CCmdUI are următoarele funcții membru:

- Enable() Are un parametru care poate lua valorile TRUE sau FALSE (implicit TRUE).
- SetCheck() Marchează sau demarchează articolul.
- SetRadio() Setează sau nu unul din butoanele radio al unui grup.
- SetText()—Setează textul unui meniu sau buton.
- DoUpdate()—Generează mesajul.

Exemplu:

```
BEGIN_MESSAGE_MAP(CWhoisView, CFormView)
      ... 
     ON UPDATE COMMAND UI(ID EDIT PASTE, OnUpdateEditPaste)
      ... 
END_MESSAGE_MAP() 
void CWhoisView::OnUpdateEditPaste(CCmdUI* pCmdUI) 
\left\{ \right. pCmdUI->Enable(::IsClipboardFormatAvailable(CF_TEXT)); 
}
```
### Exemplu complet de aplicatie (SDI) generata de AppWizard

```
// mfc1.h : main header file for the mfc1 application 
// 
#pragma once 
#ifndef __AFXWIN_H__ 
      #error include 'stdafx.h' before including this file for PCH 
#endif 
#include "resource.h" // main symbols 
// Cmfc1App: 
// See mfc1.cpp for the implementation of this class 
// 
class Cmfc1App : public CWinApp 
{ 
public: 
       Cmfc1App(); 
// Overrides 
public: 
     virtual BOOL InitInstance();
// Implementation 
      afx msq void OnAppAbout();
      DECLARE_MESSAGE_MAP()
}; 
extern Cmfc1App theApp; 
// MainFrm.h : interface of the CMainFrame class 
// 
#pragma once 
class CMainFrame : public CFrameWnd 
{ 
protected: // create from serialization only 
       CMainFrame(); 
       DECLARE_DYNCREATE(CMainFrame) 
// Attributes 
public: 
// Operations 
public: 
// Overrides 
public: 
      virtual BOOL PreCreateWindow(CREATESTRUCT& cs);
// Implementation 
public: 
     virtual ~CMainFrame();
#ifdef _DEBUG
```

```
virtual void AssertValid() const; 
      virtual void Dump(CDumpContext& dc) const;
#endif 
protected: // control bar embedded members 
       CStatusBar m_wndStatusBar; 
       CToolBar m_wndToolBar; 
// Generated message map functions 
protected: 
       afx_msg int OnCreate(LPCREATESTRUCT lpCreateStruct); 
       DECLARE_MESSAGE_MAP() 
}; 
// mfc1Doc.h : interface of the Cmfc1Doc class 
// 
#pragma once 
class Cmfc1Doc : public CDocument 
{ 
protected: // create from serialization only 
       Cmfc1Doc(); 
       DECLARE_DYNCREATE(Cmfc1Doc) 
// Attributes 
public: 
// Operations 
public: 
// Overrides 
      public: 
      virtual BOOL OnNewDocument();
      virtual void Serialize(CArchive& ar); 
// Implementation 
public: 
      virtual ~Cmfc1Doc();
#ifdef _DEBUG 
      virtual void AssertValid() const; 
      virtual void Dump(CDumpContext& dc) const; 
#endif 
protected: 
// Generated message map functions 
protected: 
       DECLARE_MESSAGE_MAP() 
}; 
// mfc1View.h : interface of the Cmfc1View class 
//
```

```
#pragma once
```

```
class Cmfc1View : public CView 
{ 
protected: // create from serialization only 
      Cmfc1View();
       DECLARE_DYNCREATE(Cmfc1View) 
// Attributes 
public: 
       Cmfc1Doc* GetDocument() const; 
// Operations 
public: 
// Overrides 
      public: 
      virtual void OnDraw(CDC* pDC); // overridden to draw this view 
virtual BOOL PreCreateWindow(CREATESTRUCT& cs); 
protected: 
      virtual BOOL OnPreparePrinting(CPrintInfo* pInfo); 
      virtual void OnBeginPrinting(CDC* pDC, CPrintInfo* pInfo); 
      virtual void OnEndPrinting(CDC* pDC, CPrintInfo* pInfo); 
// Implementation 
public: 
      virtual ~Cmfc1View();
#ifdef _DEBUG 
      virtual void AssertValid() const; 
      virtual void Dump(CDumpContext& dc) const; 
#endif 
protected: 
// Generated message map functions 
protected: 
       DECLARE_MESSAGE_MAP() 
public: 
       afx_msg void OnLButtonDown(UINT nFlags, CPoint point); 
}; 
#ifndef _DEBUG // debug version in mfc1View.cpp 
inline Cmfc1Doc* Cmfc1View::GetDocument() const 
   { return reinterpret cast<Cmfc1Doc*>(m_pDocument); }
#endif 
// mfc1.cpp : Defines the class behaviors for the application. 
// 
#include "stdafx.h" 
#include "mfc1.h" 
#include "MainFrm.h" 
#include "mfc1Doc.h" 
#include "mfc1View.h" 
#ifdef _DEBUG 
#define new DEBUG_NEW 
#endif
```
#### // Cmfc1App

```
BEGIN_MESSAGE_MAP(Cmfc1App, CWinApp) 
      ON COMMAND(ID_APP_ABOUT, OnAppAbout)
      // Standard file based document commands 
      ON COMMAND(ID FILE NEW, CWinApp::OnFileNew)
       ON_COMMAND(ID_FILE_OPEN, CWinApp::OnFileOpen) 
      // Standard print setup command 
       ON_COMMAND(ID_FILE_PRINT_SETUP, CWinApp::OnFilePrintSetup) 
END_MESSAGE_MAP() 
// Cmfc1App construction 
Cmfc1App::Cmfc1App() 
{ 
      // TODO: add construction code here, 
      // Place all significant initialization in InitInstance 
} 
// The one and only Cmfc1App object 
Cmfc1App theApp; 
// Cmfc1App initialization 
BOOL Cmfc1App::InitInstance() 
{ 
      // InitCommonControls() is required on Windows XP if an application 
      // manifest specifies use of ComCtl32.dll version 6 or later to enable 
      // visual styles. Otherwise, any window creation will fail. 
       InitCommonControls(); 
       CWinApp::InitInstance(); 
      // Initialize OLE libraries 
      if (!AfxOleInit()) 
       { 
             AfxMessageBox(IDP_OLE_INIT_FAILED); 
             return FALSE; 
 } 
       AfxEnableControlContainer(); 
      // Standard initialization 
      // If you are not using these features and wish to reduce the size 
      // of your final executable, you should remove from the following 
      // the specific initialization routines you do not need 
      // Change the registry key under which our settings are stored 
      // TODO: You should modify this string to be something appropriate 
      // such as the name of your company or organization
       SetRegistryKey(_T("Local AppWizard-Generated Applications")); 
       LoadStdProfileSettings(4); // Load standard INI file options 
(including MRU) 
      // Register the application's document templates. Document templates 
      // serve as the connection between documents, frame windows and views 
       CSingleDocTemplate* pDocTemplate; 
       pDocTemplate = new CSingleDocTemplate( 
             IDR_MAINFRAME, 
             RUNTIME_CLASS(Cmfc1Doc), 
            RUNTIME CLASS(CMainFrame), // main SDI frame window
```

```
 RUNTIME_CLASS(Cmfc1View)); 
      if (!pDocTemplate) 
             return FALSE; 
       AddDocTemplate(pDocTemplate); 
      // Parse command line for standard shell commands, DDE, file open 
       CCommandLineInfo cmdInfo; 
       ParseCommandLine(cmdInfo); 
      // Dispatch commands specified on the command line. Will return FALSE 
i \in// app was launched with /RegServer, /Register, /Unregserver or 
/Unregister. 
      if (!ProcessShellCommand(cmdInfo)) 
             return FALSE; 
      // The one and only window has been initialized, so show and update it 
       m_pMainWnd->ShowWindow(SW_SHOW); 
       m_pMainWnd->UpdateWindow(); 
      // call DragAcceptFiles only if there's a suffix 
      // In an SDI app, this should occur after ProcessShellCommand 
      return TRUE; 
} 
// CAboutDlg dialog used for App About 
class CAboutDlg : public CDialog 
{ 
public: 
       CAboutDlg(); 
// Dialog Data 
      enum { IDD = IDD_ABOUTBOX };
protected: 
      virtual void DoDataExchange(CDataExchange* pDX); // DDX/DDV support 
// Implementation 
protected: 
       DECLARE_MESSAGE_MAP() 
}; 
CAboutDlg::CAboutDlg() : CDialog(CAboutDlg::IDD) 
{ 
} 
void CAboutDlg::DoDataExchange(CDataExchange* pDX) 
{ 
       CDialog::DoDataExchange(pDX); 
} 
BEGIN_MESSAGE_MAP(CAboutDlg, CDialog)
END_MESSAGE_MAP()
// App command to run the dialog 
void Cmfc1App::OnAppAbout() 
{ 
       CAboutDlg aboutDlg; 
       aboutDlg.DoModal(); 
}
```

```
// Cmfc1App message handlers 
// MainFrm.cpp : implementation of the CMainFrame class 
// 
#include "stdafx.h" 
#include "mfc1.h" 
#include "MainFrm.h" 
#ifdef _DEBUG 
#define new DEBUG_NEW 
#endif 
// CMainFrame 
IMPLEMENT_DYNCREATE(CMainFrame, CFrameWnd) 
BEGIN_MESSAGE_MAP(CMainFrame, CFrameWnd)
       ON_WM_CREATE() 
END_MESSAGE_MAP() 
static UINT indicators[] = 
{ 
      ID SEPARATOR, \frac{1}{10} status line indicator
       ID_INDICATOR_CAPS, 
       ID_INDICATOR_NUM, 
       ID_INDICATOR_SCRL, 
}; 
// CMainFrame construction/destruction 
CMainFrame::CMainFrame() 
{ 
      // TODO: add member initialization code here 
} 
CMainFrame::~CMainFrame() 
{ 
} 
int CMainFrame::OnCreate(LPCREATESTRUCT lpCreateStruct) 
{ 
      if (CFrameWnd::OnCreate(lpCreateStruct) == -1) 
             return -1; 
      if (!m_wndToolBar.CreateEx(this, TBSTYLE_FLAT, WS_CHILD | WS_VISIBLE | 
             CBRS_TOP | CBRS_GRIPPER | CBRS_TOOLTIPS | CBRS_FLYBY | 
             CBRS_SIZE_DYNAMIC) || 
            !m_wndToolBar.LoadToolBar(IDR_MAINFRAME))
       { 
             TRACE0("Failed to create toolbar\n"); 
             return -1; // fail to create 
       } 
      if (!m_wndStatusBar.Create(this) || 
             !m_wndStatusBar.SetIndicators(indicators,
               sizeof(indicators)/sizeof(UINT)))
```

```
 { 
             TRACE0("Failed to create status bar\n"); 
             return -1; // fail to create 
       } 
      // TODO: Delete these three lines if you don't want the toolbar to be 
dockable 
       m_wndToolBar.EnableDocking(CBRS_ALIGN_ANY); 
       EnableDocking(CBRS_ALIGN_ANY); 
       DockControlBar(&m_wndToolBar); 
      return 0; 
} 
BOOL CMainFrame::PreCreateWindow(CREATESTRUCT& cs) 
{ 
      if( !CFrameWnd::PreCreateWindow(cs) ) 
             return FALSE; 
      // TODO: Modify the Window class or styles here by modifying 
      // the CREATESTRUCT cs 
      return TRUE; 
} 
// CMainFrame diagnostics 
#ifdef _DEBUG 
void CMainFrame::AssertValid() const 
{ 
       CFrameWnd::AssertValid(); 
} 
void CMainFrame::Dump(CDumpContext& dc) const 
{ 
       CFrameWnd::Dump(dc); 
} 
#endif //_DEBUG 
// CMainFrame message handlers 
// mfc1Doc.cpp : implementation of the Cmfc1Doc class 
// 
#include "stdafx.h" 
#include "mfc1.h" 
#include "mfc1Doc.h" 
#ifdef _DEBUG 
#define new DEBUG_NEW 
#endif 
// Cmfc1Doc 
IMPLEMENT_DYNCREATE(Cmfc1Doc, CDocument)
```

```
BEGIN_MESSAGE_MAP(Cmfc1Doc, CDocument)
```

```
END_MESSAGE_MAP()
```

```
// Cmfc1Doc construction/destruction 
Cmfc1Doc::Cmfc1Doc() 
{ 
      // TODO: add one-time construction code here 
} 
Cmfc1Doc::~Cmfc1Doc() 
{ 
} 
BOOL Cmfc1Doc::OnNewDocument() 
{ 
      if (!CDocument::OnNewDocument()) 
              return FALSE; 
      // TODO: add reinitialization code here 
      // (SDI documents will reuse this document) 
      return TRUE; 
} 
// Cmfc1Doc serialization 
void Cmfc1Doc::Serialize(CArchive& ar) 
{ 
      if (ar.IsStoring()) 
       { 
              // TODO: add storing code here 
       } 
      else 
       { 
              // TODO: add loading code here 
       } 
} 
// Cmfc1Doc diagnostics 
#ifdef _DEBUG 
void Cmfc1Doc::AssertValid() const 
{ 
       CDocument::AssertValid(); 
} 
void Cmfc1Doc::Dump(CDumpContext& dc) const 
{ 
       CDocument::Dump(dc); 
} 
#endif //_DEBUG 
// Cmfc1Doc commands 
// mfc1View.cpp : implementation of the Cmfc1View class 
// 
#include "stdafx.h"
```

```
#include "mfc1.h" 
#include "mfc1Doc.h" 
#include "mfc1View.h" 
#include ".\mfc1view.h" 
#ifdef _DEBUG 
#define new DEBUG_NEW
```
#endif

```
// Cmfc1View
```
#### **IMPLEMENT\_DYNCREATE(Cmfc1View, CView)**

```
BEGIN_MESSAGE_MAP(Cmfc1View, CView) 
      // Standard printing commands 
      ON COMMAND(ID FILE PRINT, CView::OnFilePrint)
       ON_COMMAND(ID_FILE_PRINT_DIRECT, CView::OnFilePrint) 
       ON_COMMAND(ID_FILE_PRINT_PREVIEW, CView::OnFilePrintPreview) 
       ON_WM_LBUTTONDOWN() 
END_MESSAGE_MAP() 
// Cmfc1View construction/destruction 
Cmfc1View::Cmfc1View() 
{ 
      // TODO: add construction code here 
} 
Cmfc1View::~Cmfc1View() 
{ 
} 
BOOL Cmfc1View::PreCreateWindow(CREATESTRUCT& cs) 
{ 
      // TODO: Modify the Window class or styles here by modifying 
      // the CREATESTRUCT cs 
      return CView::PreCreateWindow(cs); 
} 
// Cmfc1View drawing 
void Cmfc1View::OnDraw(CDC* /*pDC*/) 
{ 
      Cmfc1Doc* pDoc = GetDocument();
       ASSERT_VALID(pDoc); 
      if (!pDoc) 
             return; 
      // TODO: add draw code for native data here 
} 
// Cmfc1View printing 
BOOL Cmfc1View::OnPreparePrinting(CPrintInfo* pInfo) 
{
```
// default preparation

```
return DoPreparePrinting(pInfo); 
} 
void Cmfc1View::OnBeginPrinting(CDC* /*pDC*/, CPrintInfo* /*pInfo*/) 
{ 
      // TODO: add extra initialization before printing 
} 
void Cmfc1View::OnEndPrinting(CDC* /*pDC*/, CPrintInfo* /*pInfo*/) 
{ 
      // TODO: add cleanup after printing 
} 
// Cmfc1View diagnostics 
#ifdef _DEBUG 
void Cmfc1View::AssertValid() const 
{ 
       CView::AssertValid(); 
} 
void Cmfc1View::Dump(CDumpContext& dc) const 
{ 
       CView::Dump(dc); 
} 
Cmfc1Doc* Cmfc1View::GetDocument() const // non-debug version is inline 
{ 
       ASSERT(m_pDocument->IsKindOf(RUNTIME_CLASS(Cmfc1Doc))); 
     return (Cmfc1Doc*)m_pDocument; 
} 
#endif //_DEBUG 
// Cmfc1View message handlers 
void Cmfc1View::OnLButtonDown(UINT nFlags, CPoint point) 
{ 
      // TODO: Add your message handler code here and/or call default 
       CClientDC dc(this); 
       dc.TextOut(point.x, point.y, "Hello!"); 
       CView::OnLButtonDown(nFlags, point); 
}
```